## **DÉSACTIVATION DES MISES À JOUR AUTOMATIQ**

## *MÉTHODE SIMPLE & RAPIDE EN QUELQUES CLICS ...*

Étape par étape, sélectionnez le choix adapté à votre modèle d'imprimante \*

- **01** Configuration **OU** Config. **OU OU OU**
- **02** Outils **OU** Entretien de l'imprimante **OU** Paramètre périphérique **OU** MAJ imprimante
- **03** Mise <sup>à</sup> jour (automatique) de l'imprimante **OU** Mise <sup>à</sup> jour du micrologiciel **OU** Option auto
- **04** Manuellement **OU** Arrêt **OU** Option de mise à jour **OU** Paramètre de notification de m.à.j
- **05** Désactivé **OU** Non **OU** Ne pas vérifier

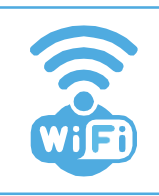

Lorsque l'imprimante est connectée au Wifi, une recherche automatique des dernières mises à jour s'effectue.

Lorsque celle-ci est désactivée, un message vous conseillant de faire la mise à jour apparaît. Cliquez toujours sur " non ".

\* Méthode applicable sur les imprimantes dotées d'un écran.